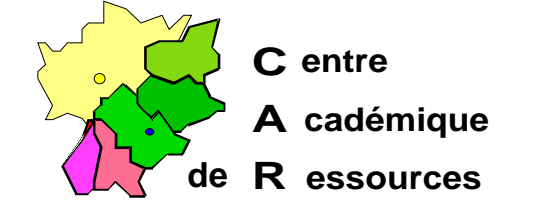

Echirolles, le 03 Décembre 1997,

Réf. : 07.96/CD/TB/3 Code fichier : pif\_w95.doc Réalisation : Claude Delteil

# **Altaïr M.S. - NT 3.5x ou NT 4 et Windows 95 Sortie DOS incomplète...**

# **A. Pour les logiciels Dos fonctionnant en réseau :**

**1. Créer un fichier .PIF correct**, pour éviter la sortie incomplète des logiciels DOS sous Windows 95 :

Quand vous obtenez la fenêtre noire DOS qui vous « parle » de « Win-popup » et vous conseille de faire « Ctrl + C » pour quitter :

**Placer** le pointeur souris dans le bandeau bleu supérieur de la fenêtre DOS **Cliquer** bouton **droit Choisir** « Propriétés » Dans l'onglet «**Programme**» cocher ˛ Fermer en quittant Dans l'onglet «**Écran**» cocher **Ø** Plein écran  $d\acute{e}cocher \quad \Box$  Afficher la barre d'outils Ne **rien** toucher **d'autre** et **cliquer** sur « **OK** »

Fermer la fenêtre DOS par « Ctrl + C ». Au prochain lancement, le logiciel DOS occupera toute la fenêtre et se fermera correctement en rendant Altaïr MS.

## **Si le logiciel DOS a été lancé depuis le serveur, le fichier PIF que vous venez de créer s'est placé sur la station dans le répertoire PIF de Windows.**

**2. Recopier les fichiers** du répertoire « pif » de la station d'essai sur le serveur dans le répertoire « **C:\Altair\Batch** ».

> Sécrétariat : du lundi au vendredi de 8h30 à 12h et de 14h à 17h C.A.R. - Lycée M. Curie B.P.348 Avenue du 8 Mai 1945 - 38435 ECHIROLLES CEDEX Tél. 04 76 33 70 32 Télécopie 04 76 40 33 43 E-mail : car-echi@ac-grenoble.fr

#### Effectuer les tests de lancement de tous les logiciels locaux et réseaux avec création des .PIF réseaux ...

## **2. Cas particuliers :**

PCGlobe.Pif, une fois exécuté puis fermé, interdit tout autre lancement de .Pif... Il suffit de modifier le paramétrage de PCGLOBE.PIF de la manière suivante :

> Pointer le fichier dans l'explorateur Cliquer bouton droit Choisir Propriétés Choisir l'Onglet Programmes Cliquer sur Paramètres avancés Décocher la case  $□$  Suggérer le mode MS-DOS approprié

## **B. Pour les logiciels DOS sur la station :**

On peut faire la même chose que précédemment, mais les fichiers .PIF se placeront un peu où ils voudront, ce qui est très désagréable pour une gestion centralisée et un report sur les autres stations.

### **1.** Il est possible de **«forcer» la localisation des points PIF** :

Sur chaque station : les logiciels DOS lancés par Altaïr M.S. ont leur fichier .bat dans le répertoire « C:\Altair\batch » : il suffit de fabriquer les fichiers .PIF dans ce même répertoire.

Installer le logiciel sur la station et fabriquer son fichier .bat dans le répertoire « C:\Altair\batch » :

Dans l'explorateur de Windows 95

Se placer sur le répertoire « C:\Altair\batch » **Pointer** sur le .bat que vous venez de fabriquer. **Cliquer** bouton **droit Choisir** « Propriétés » Dans l'onglet «**Programme**» cocher **Ø** Fermer en quittant Dans l'onglet «**Écran**» cocher **☑ Plein écran** 

 $\mathsf{d}\acute{e}\mathsf{co}\mathsf{ch}\mathsf{e}\mathsf{r} \quad \Box \quad \mathsf{Aff}$  and  $\mathsf{d}\mathsf{a}\mathsf{h}\mathsf{a}\mathsf{r}\mathsf{r}\mathsf{e}\mathsf{d}'\mathsf{o}\mathsf{u}\mathsf{t}$ 

Ne **rien** toucher **d'autre** et **cliquer** sur « **OK** »

Au bout de 2 à 3 secondes, le .PIF se crée à côté du .bat correspondant...

### **2.** *Porter les .Pif sur les autres stations :*

Sur une disquette, récupérer le répertoire « C:\Altair\batch » qui contient les .pif et les .bat locaux et recopier les fichiers qu'il contient sur les autres stations similaires dans le répertoire « C:\Altair\batch ».

## **C. Essais, cas particuliers :**

## **1. Tests :**

Sur la station d'essai, faire l'installation complète des logiciels locaux, créer les fichiers .PIF locaux correspondants.

Supprimer - après les avoir copiés dans «C:\Altair\Batch» - les fichiers \*.Pif du répertoire Windows, afin d'éviter les interférences...